クイックマニュアル Ver2.00

製品型番は下記の部分に記載がございます。

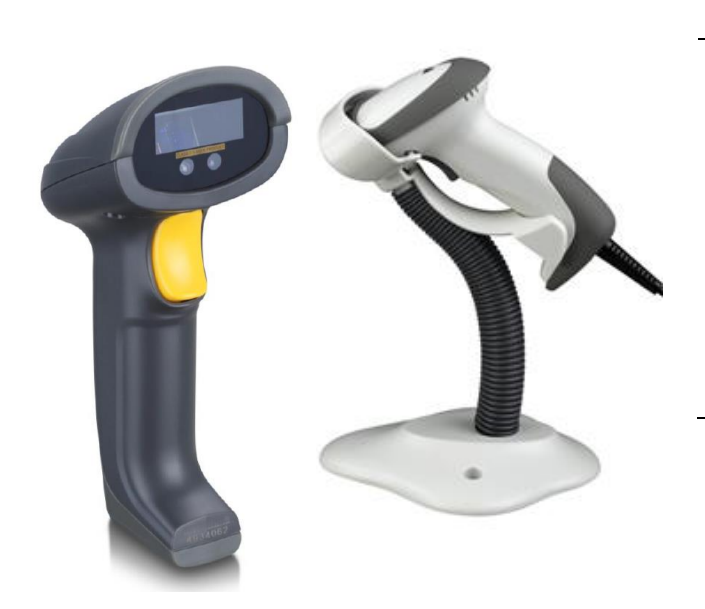

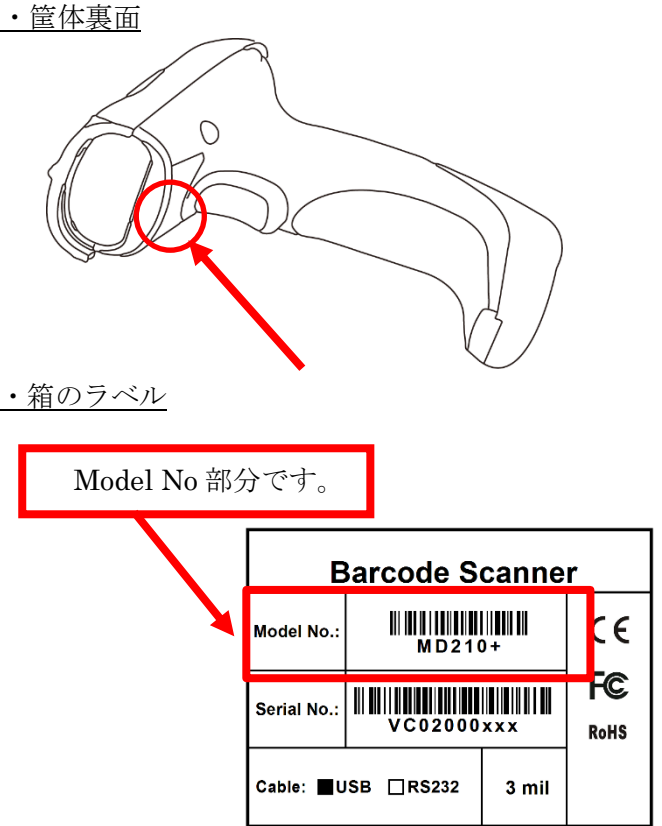

# 1.本誌について

本誌はよく使われる設定を抜粋した

クイックマニュアルです。

そのため、一部マニュアルに記載の無い設定がございます。

詳細マニュアルは CD 付属のマニュアル、

又は下記の URL よりダウンロードください。

#### ◆URL

#### http://www.media9.co.jp/m\_tuhan/support.html

※型番にあったマニュアルをダウンロードください。 ※型番は「3.型番の表示位置について」より ご確認ください。

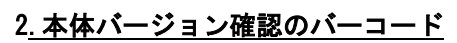

PC 側のメモ帳などを開き、 下記のバーコードを読み取ってください。

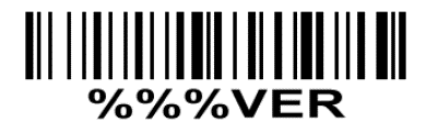

### 4.本機の接続方法について

①パソコンの電源を入れて Windows を起動します。 ②読み取りを行う前に、本体の USB ケーブルコネクタを パソコンの任意の USB ポートに接続します。

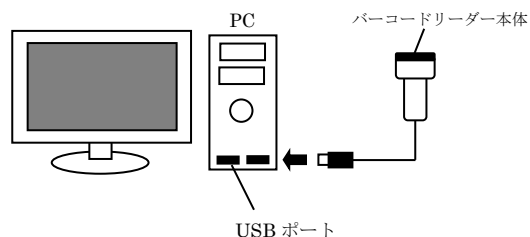

③パソコンの USB ポートに接続するとビープ音が鳴り、 電源が入ります。

④本機の読み取りボタンを押して、照射すると接続完了します。

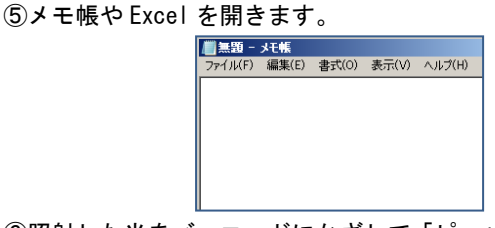

⑥照射した光をバーコードにかざして「ピッ」という音が鳴り、 読み取ったデータが PC に送信できれば読み取り完了です。

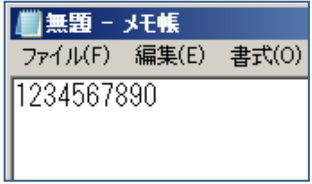

# 5.設定手順について

※本誌設定は必要な場合のみ行って下さい。

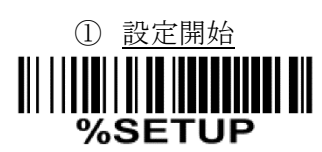

② 適応する設定コードをスキャン 例:読み取り音を変更する場合、 設定コード「0505」をスキャンします。

③ 設定対応番号のスキャン 例:音量を「中」の対応コードは 「01」 なので「対応コード表」より、  $[0]$  →  $[1]$  の順に読み取ります。

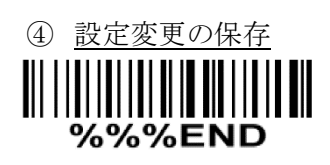

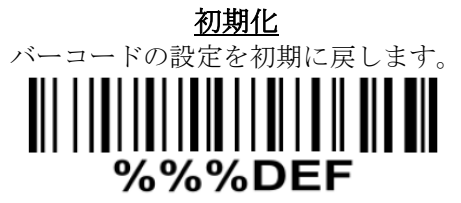

※初期化の際はこのコードのみ読み取ります。

### キーボード設定

キーボードレイアウトを設定します。

記号が文字化け(別記号になる)場合に設定します。

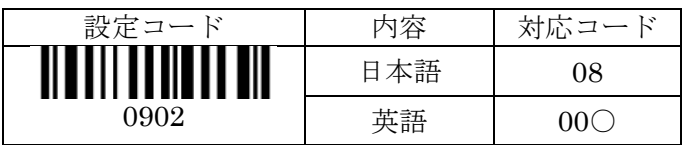

日本語:Windows 英語: Windows (海外仕様) Mac

# 付加コード設定

読み取り時の最後の付加コードを設定します。

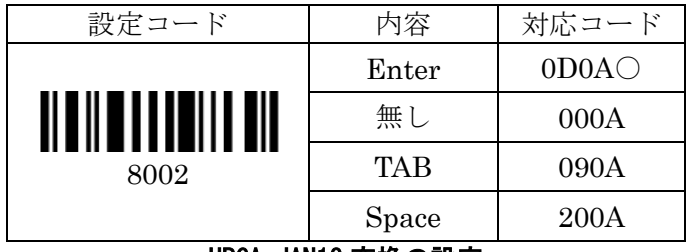

#### UPCA=JAN13 変換の設定

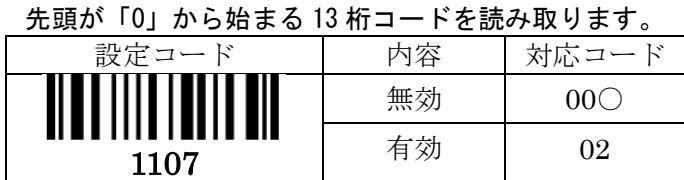

#### 読み取りモード設定

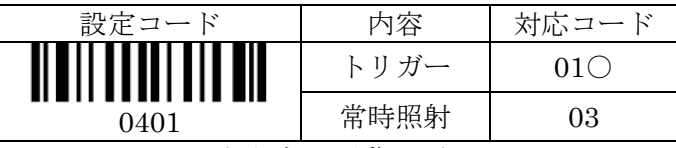

トリガー:手動モード 常時照射:レーザー照射を続けます。 ※この項目は初期化で初期化出来ません。

#### 音量の設定

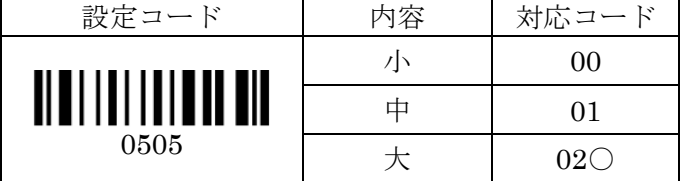

### 読み取り音の ON・OFF 設定

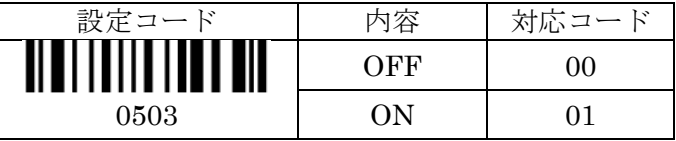

OFF にすると読み取り音が出ない状態になります。

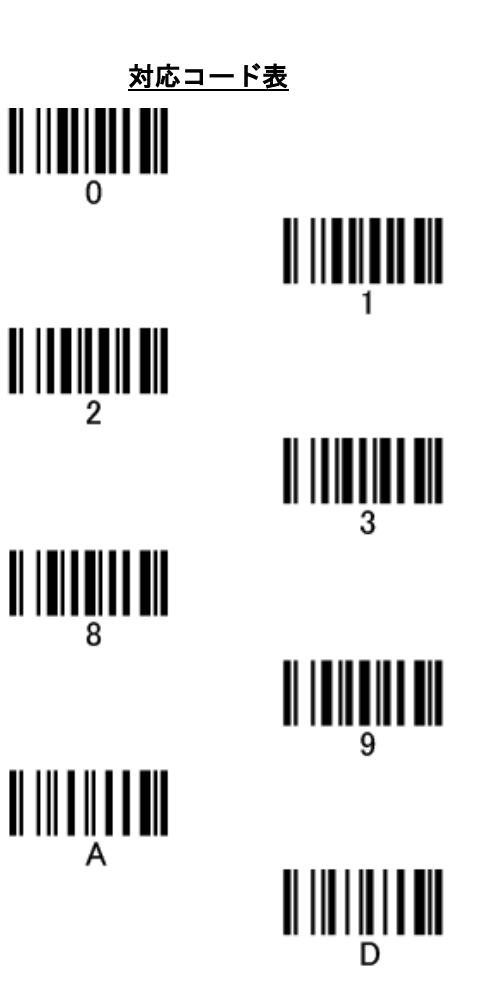

# 6.AT モデルスタンドについて

 スタンド付きの AT モデルの ───────────────────────────────────<br>操作説明になります。 J

# スタンドを組み立てる(AT シリーズ)

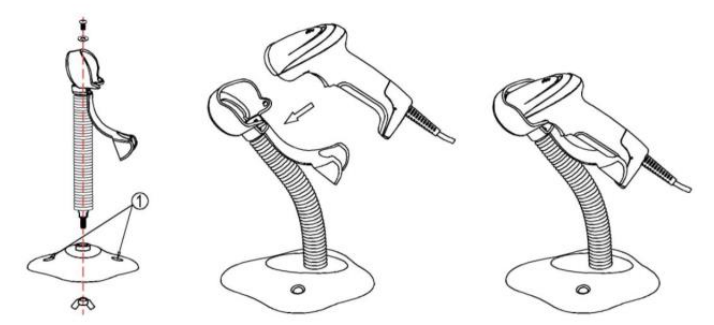

- 1. すべてのスタンドパーツを取り出し、 ネジで固定します。
- 2. スキャナで読み取りやすい角度に スタンドの角度を調整して下さい。
- 3. スタンドにスキャナをセットして準備完了です。

※MD200AT+のスタンドは

ドライバーにて固定が必要になります。

### 7.MD200AT+追加設定

- 1. 設定開始を読み取ります。
- 2. 下記の設定を行う方のバーコードを読み取ります。 (0601 又は 0602 のバーコード)
- 3. 対応コードに記載の番号を対応コード表より 読み取ります。 例:「01」の場合、「0」→「1」
- 4. 最後に設定完了を読み取り設定完了です。

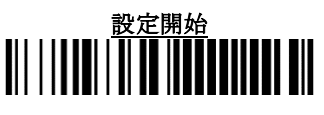

#### ハンズフリー/コード自動認識(MD200AT+のみ)

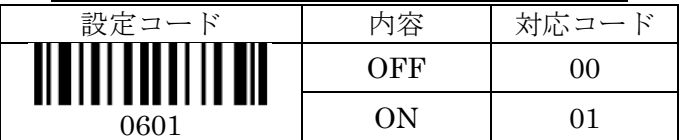

※OFF にするとトリガーを引いての照射のみになります。 ※ON にするとバーコードを認識して照射するようになります。

#### スタンド設置時のみ自動照射 (MD200AT+のみ)

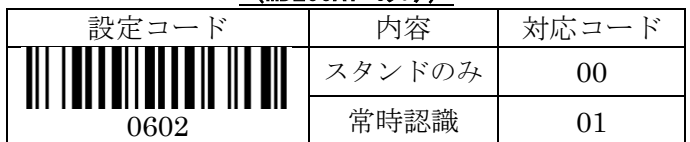

※スタンドのみ:スタンド設置時のみ自動照射します。

※常時認識:スタンド設置外でも自動で物体検知を行い 照射を行います。

# スタンドにセット前の準備(MD210AT+)

スタンドセット時にバーコードをかざすと照射する 設定が必要な際は下記のコードを読み取ります。 また、その設定を OFF にする際も同様に該当する バーコードをスキャンします。

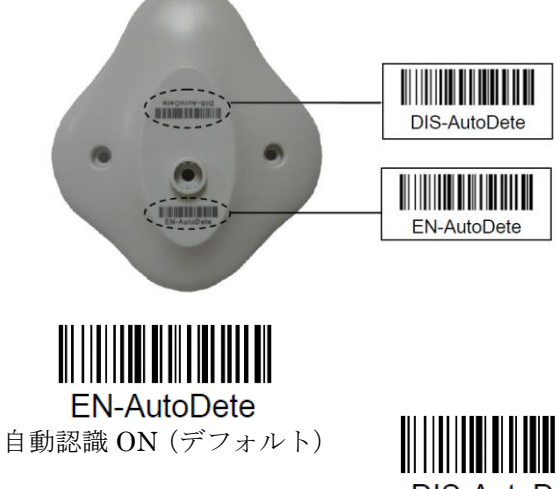

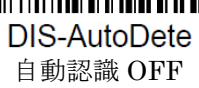

# スタンドにセット前の準備(MD200AT+)

スタンドにセットすることで 自動でバーコードの自動認識モードへと 切り替わります。

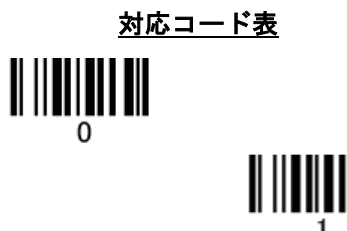

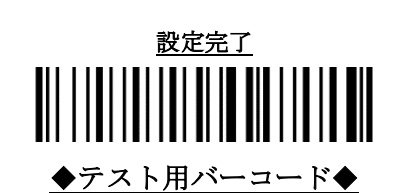

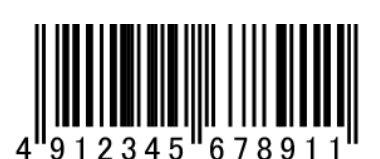

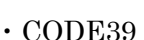

 $\cdot$  JAN13

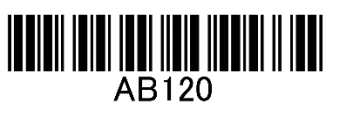

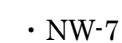

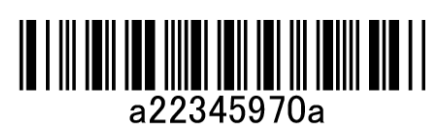